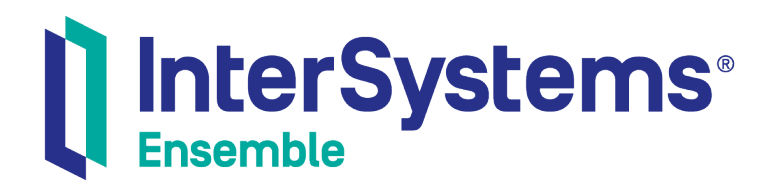

# Using the Ensemble NHS Interoperability Toolkit

Version 2018.1 2018-12-14

InterSystems Corporation 1 Memorial Drive Cambridge MA 02142 www.intersystems.com

*Using the Ensemble NHS Interoperability Toolkit* Ensemble Version 2018.1 2018-12-14 Copyright © 2018 InterSystems Corporation All rights reserved.

#### InterSystems | InterSystems | InterSystems **Ill** InterSystems<sup>®</sup> Il InterSystems

InterSystems, InterSystems Caché, InterSystems Ensemble, InterSystems HealthShare, HealthShare, InterSystems TrakCare, TrakCare, InterSystems DeepSee, and DeepSee are registered trademarks of InterSystems Corporation.

### **InterSystems**

InterSystems IRIS Data Platform, InterSystems IRIS, InterSystems iKnow, Zen, and Caché Server Pages are trademarks of InterSystems Corporation.

All other brand or product names used herein are trademarks or registered trademarks of their respective companies or organizations.

This document contains trade secret and confidential information which is the property of InterSystems Corporation, One Memorial Drive, Cambridge, MA 02142, or its affiliates, and is furnished for the sole purpose of the operation and maintenance of the products of InterSystems Corporation. No part of this publication is to be used for any other purpose, and this publication is not to be reproduced, copied, disclosed, transmitted, stored in a retrieval system or translated into any human or computer language, in any form, by any means, in whole or in part, without the express prior written consent of InterSystems Corporation.

The copying, use and disposition of this document and the software programs described herein is prohibited except to the limited extent set forth in the standard software license agreement(s) of InterSystems Corporation covering such programs and related documentation. InterSystems Corporation makes no representations and warranties concerning such software programs other than those set forth in such standard software license agreement(s). In addition, the liability of InterSystems Corporation for any losses or damages relating to or arising out of the use of such software programs is limited in the manner set forth in such standard software license agreement(s).

THE FOREGOING IS A GENERAL SUMMARY OF THE RESTRICTIONS AND LIMITATIONS IMPOSED BY INTERSYSTEMS CORPORATION ON THE USE OF, AND LIABILITY ARISING FROM, ITS COMPUTER SOFTWARE. FOR COMPLETE INFORMATION REFERENCE SHOULD BE MADE TO THE STANDARD SOFTWARE LICENSE AGREEMENT(S) OF INTERSYSTEMS CORPORATION, COPIES OF WHICH WILL BE MADE AVAILABLE UPON REQUEST.

InterSystems Corporation disclaims responsibility for errors which may appear in this document, and it reserves the right, in its sole discretion and without notice, to make substitutions and modifications in the products and practices described in this document.

For Support questions about any InterSystems products, contact:

#### **InterSystems Worldwide Response Center (WRC)**

- Tel: +1-617-621-0700
- Tel: +44 (0) 844 854 2917

Email: support@InterSystems.com

## <span id="page-2-0"></span>**Table of Contents**

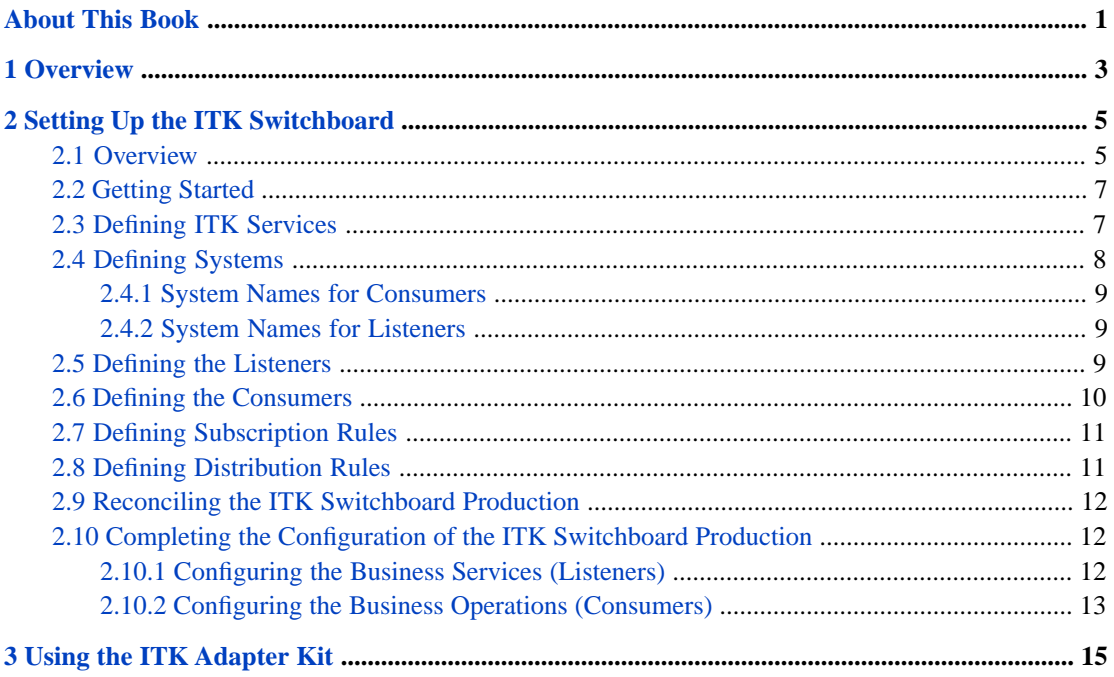

# <span id="page-4-0"></span>**About This Book**

This book explains how to use the National Health Service (NHS) Interoperability Toolkit (ITK) that comes with Ensemble. The toolkit is a set of standards and frameworks for making IT systems interoperable with the English NHS. It provides services that prescribe both how the applications talk to each other and what they communicate.

This book contains the following chapters:

- **•** [Overview](#page-6-0)
- **•** [Setting Up the ITK Switchboard](#page-8-0)
- **•** [Using the ITK Adapter Kit](#page-18-0)

For a detailed outline, see the [table of contents](#page-2-0).

The following books provide related information:

- **•** *Ensemble Best Practices* describes best practices for organizing and developing Ensemble productions.
- **•** *Developing Ensemble Productions* explains how to perform the development tasks related to creating an Ensemble production.
- **•** *Configuring Ensemble Productions* describes how to configure the settings for Ensemble productions, business hosts, and adapters. It provides details on settings not discussed in this book.

For general information, see the *InterSystems Documentation Guide*.

# <span id="page-6-0"></span>**1 Overview**

Ensemble has fully supported an implementation of the NHS Interoperability Toolkit as an add-on package for some time. Support for the ITK is now part of the core product. The ITK concept is being used as a platform for sharing innovation, enabling Trusts to solve problems with new applications that can be reused across the NHS. By working with InterSystems, Trusts are able to achieve a quick and simple path to ITK adoption.

In September 2010, InterSystems received the UK's first fully compliant ITK accreditation from the National Integration Centre (NIC). The award was made for new support capabilities and components within InterSystems Ensemble, a seamless platform for integration and the development of connectable applications.

The ITK provides NHS end users and application developers with a 'plug and play' solution to fast-track them towards full ITK compliance. This is applicable to more than 50 UK NHS sites that already use Ensemble, and new customers will also receive the ITK distribution as part of their Ensemble deployment.

In developing this solution, InterSystems has also been mindful that the ITK is a standards-based initiative that must cover new as well as existing systems. To achieve this, ITK standards need apply to both the applications that interface with end users, as well as the behind the scenes integration middleware that connects them. The Ensemble ITK capability therefore supports both usage scenarios, providing a uniquely holistic approach through two main strands:

- **•** [The ITK Switchboard:](#page-8-0) A data-driven integration solution that allows ITK-compliant systems to interoperate with a minimum of integration work.
- **•** [The ITK Adapter Kit](#page-18-0): A set of components that provides a fast track to ITK-compliance for both legacy and new applications. Use the Adapter Kit to communicate between ITK-accredited applications and legacy applications.

Support for ITK within Ensemble has proved successful in a number of clinical pilot schemes. Crucially, InterSystems has developed the Ensemble ITK in anticipation of change. Where possible, the toolkit describes format and protocol standards in registries that are readily updated to accommodate new versions. Therefore, using Ensemble for its ITK capability is not only a highly efficient and effective route towards ITK adoption – it also helps to futureproof against any future evolution of ITK standards.

<span id="page-8-0"></span>**2 Setting Up the ITK Switchboard**

The Ensemble ITK Switchboard is a data-driven integration solution that allows ITK-compliant systems to interoperate with a minimum of integration work. This chapter discusses the following topics:

- **•** [Overview](#page-8-1)
- **•** [How to start to set up the ITK Switchboard](#page-10-0)
- [How to define ITK services](#page-10-1)
- [How to define systems](#page-11-0)
- [How to define the listeners](#page-12-2)
- **•** [How to define the consumers](#page-13-0)
- **•** [How to define subscription rules](#page-14-0)
- **•** [How to define distribution rules](#page-14-1)
- **•** [How to reconcile the ITK Switchboard production](#page-15-0)
- <span id="page-8-1"></span>• [How to complete the configuration of the production](#page-15-1)

For additional details, see the classes in the EnsLib.ITK packages of the *InterSystems Class Reference*.

## **2.1 Overview**

The Ensemble ITK Switchboard is a specialized Ensemble production that routes messages. The following figure shows its basic architecture:

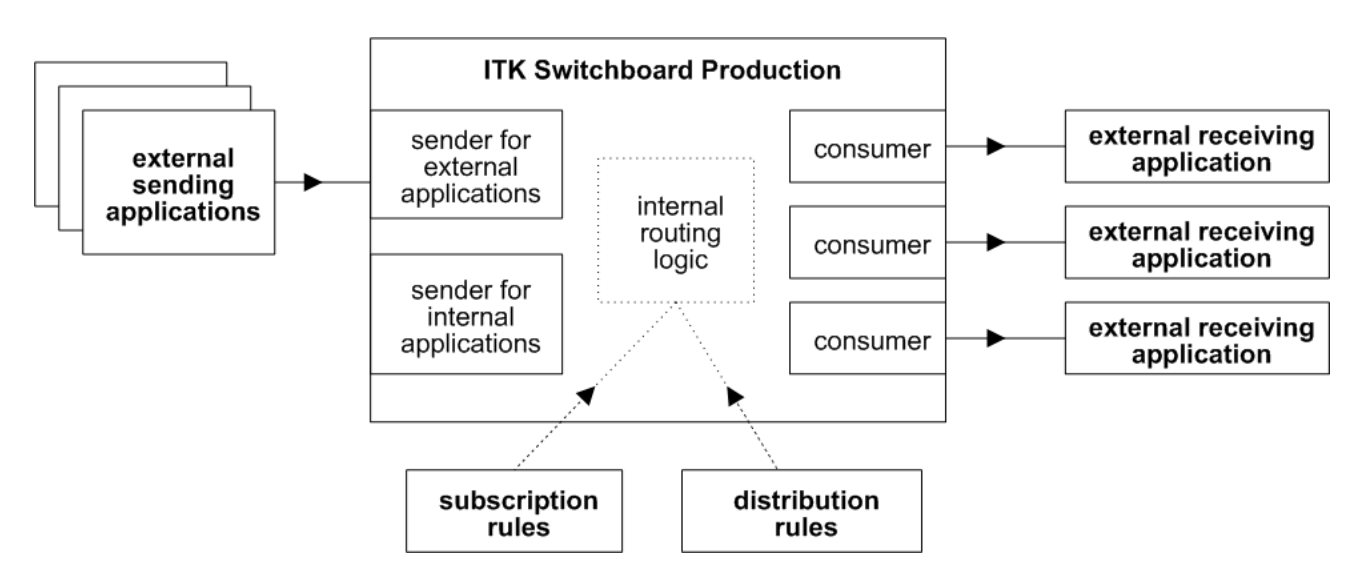

The production includes two kinds of Ensemble business hosts:

**•** *ITK listeners*. Each listener is a business service that receives SOAP messages from sending applications. Typically the ITK Switchboard contains two listeners: one to handle applications that are external to the production, and another one to handle messages that originate within the production.

Each listener uses a single port and has a single security policy.

**•** *ITK consumers*. Each consumer is a business operation that sends SOAP messages to one external application.

The ITK Switchboard uses the generic term *systems* or *applications* to refer collectively to external systems. When you configure the ITK Switchboard, you declare all systems that the Switchboard will use. Note that some systems can both send and receive messages from the switchboard. This means that, for some systems, the production contains both a corresponding listener and a corresponding consumer.

The ITK Switchboard production provides internal, data-driven logic to route messages; the production does not use a business host for this purpose. The routing logic uses the subscription and distribution rules that you define when you configure the Switchboard.

The listeners and consumers communicate via SOAP with the external systems as follows:

**•** The SOAP messages follow the Web Services-Addressing (WS-Addressing) and Web Service-Security (WS-Security) standards.

WS-Addressing header elements indicate the UUID of the message, the corresponding SOAP action, the sender of the message, and confirmation of the designated recipient of the message.

WS-Security header elements include a signed timestamp (with expiry). The Switchboard can then use the public key of the sending application to ensure that the message is genuine. It is also possible to sign and encrypt the entire SOAP body.

SSL/TLS is also available.

The SOAP body can have any content. The content is matched against the SOAP action.

You configure the Switchboard to expect specific SOAP actions in specific contexts. The Switchboard uses the following system to handle the wide variety of messages that it routes:

**•** The Switchboard provides a set of *services* that match the UK NHS CfH ITK Services. This book uses the phrase *ITK service*, to distinguish these from web services and from business services.

Each ITK service corresponds to a SOAP action.

Each ITK service has a short service name, for use within the Switchboard. It also has a behavior type, which indicates what behavior is expected in response to the inbound request. Also, an ITK service uses specific request and response message classes.

- When you configure listeners, you indicate the ITK services that each listener will use.
- **•** When you configure consumers, you indicate the ITK services that each consumer will use.
- <span id="page-10-0"></span>**•** When you define subscription rules and distribution rules, you indicate the ITK services used in each rule.

### **2.2 Getting Started**

To start to create the ITK Switchboard production:

- 1. Use the Management Portal to create a new Ensemble-enabled namespace.
- 2. Access the following web page:

http://localhost:57772/csp/itk/EnsLib.ITK.Setup.UI.RegistryViewer.cls

Where *localhost* is the server on which Ensemble is running, *57772* is the web server port that Ensemble is using, and *itk* is the namespace that you created.

This page is a specialized version of the standard Ensemble production configuration page. Two buttons at the top let you control whether you are viewing senders or consumers:

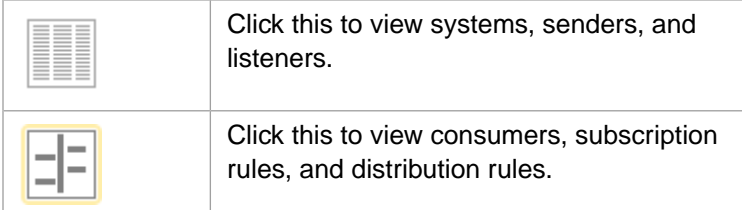

### 3. Click **New**.

- 4. Specify the following information:
	- **Package Name** Package to contain the production class.
	- **• Production Name** Name of the production class.
	- **• Production Description** Optional description of the production.
- <span id="page-10-1"></span>5. Click **OK**.

# **2.3 Defining ITK Services**

As noted earlier, the Switchboard provides a set of ITK services that match the UK NHS CfH ITK Services. Obtain the configuration data for these services from the [InterSystems Worldwide Response Center \(WRC\)](https://www.intersystems.com/support-learning/support/) and load it into Ensemble as directed.

Normally you would not edit this data; if you do, your solution might no longer be ITK-compliant. If you do edit this data, specify the following details for each ITK service:

### **Service Name**

Required. Unique, internal name of the ITK service, usually a short name. You may find it convenient to use a short form of the SOAP action. For example: ConfirmMessageReceipt-v1-0

### **SOAP Action**

Required. Unique SOAP action. For example: urn:nhs-itk:201005:ConfirmMessageReceipt-v1-0

### **Behavior Type**

Required. Select one of the following:

**• Request-Response** — The sender sends a request and receives a response that contains the requested information.

The response can be synchronous or asynchronous.

- **Post** The sender sends a request and receives a simple OK response. The sender is essentially treating this as a fire and forget operation. Note the sender may be a sending application into the switchboard or the switchboard itself sending a message to a consuming application.
- **• Acknowledged** Similar to **Post**, but includes asynchronous technical and business acknowledgements.
- **• Queue Collection** The sender sends the messages to a queue and the consumer picks up the messages later rather than in real time. This behavior type is useful for a consumer associated with an application that has intermittent network connectivity. An example is applications running on handheld devices.
- **Fault Handler** A service used to receive asynchronous faults.
- **• Asynch Response Handler** A service used to receive asynchronous responses.

The Switchboard automatically mediates the handling of synchronous and asynchronous communications.

#### **Request Class**

Do not change the value for this.

#### **Response Class**

Do not change the value for this.

#### **Web Client Class**

Do not change the value for this.

#### <span id="page-11-0"></span>**Web Service Class**

Do not change the value for this.

### **2.4 Defining Systems**

To define each system, display the [basic Switchboard production](#page-10-0) and then do the following:

1.

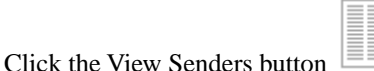

2. Click the plus sign + next to **Systems**.

#### 3. Specify the following details:

#### **ApplicationName**

Required. Unique name of the system.

Each system can have an associated consumer, a listener or both. See below for information on choosing suitable names in these cases.

### **ApplicationRouter**

Specify the name of a business rule in Ensemble that contains the rules that map the content of the message to consumers for content-based routing.

<span id="page-12-0"></span>4. Click **OK**.

### **2.4.1 System Names for Consumers**

If the system represents a consumer, the [reconciliation process](#page-15-0) examines the routing rules and creates the needed business operation for that system. The name of the system becomes the name of a business operation.

<span id="page-12-1"></span>For pure consumers, the name of the system is not that important and is only used internally. However, note that if the same system uses the queue collection facility (that is, sends requests to get the messages) or it if responds asynchronously (that is, sends responses) then the system is also a listener; see the next heading.

### **2.4.2 System Names for Listeners**

The ITK Switchboard has a limited amount of business services that vary by port numbers and security configurations. It is common to have one business service for internal systems and another for external systems.

<span id="page-12-2"></span>For a listener, the name of the system must match the 'From' value in the SOAP Header. This allows more than one system to send messages into the same business service, while enabling the Switchboard to route the messages easily based on the sending system.

### **2.5 Defining the Listeners**

To define each listener, display the [basic Switchboard production](#page-10-0) and then do the following:

1.

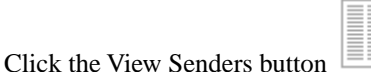

- 2. Click the plus sign + next to **Listeners**.
- 3. Specify a name for the listener, which is a business service.
- 4. Click **OK**.
- 5. Click the circle for a sender that sends to this listener.

With the left mouse down, drag a line from this to the listener.

When you do so, Ensemble displays a dialog box where you can specify configuration details.

- 6. For each service expected from this sender, do the following:
	- a. Select a service from the **Web Service** drop-down list.
- b. Select a value for **Invocation Pattern**, one of the following:
	- **• Asynchronous**
	- **• Synchronous**
	- **• Derived**

This option matters only if the service is a request/response type.

- c. Ignore **Validate Payload**. This option is for future use.
- d. Click **Save**.
- <span id="page-13-0"></span>7. When you are done specifying services, click **OK**.

### **2.6 Defining the Consumers**

To define consumers, display the [basic Switchboard production](#page-10-0) and then do the following:

1.

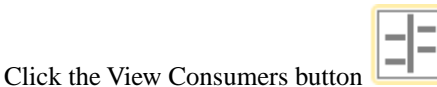

- 2. Click the plus sign + next to **Consumers**.
- 3. For **ApplicationName**, specify a consumer name.
- 4. Click **OK**.

Make sure that the new consumer is selected.

- 5. On the **Settings** tab, expand the **Consumer Settings** section.
- 6. Click the search button next to **Services**.
- 7. For each service expected from this sender, do the following:
	- a. Select a service from the **Web Service** drop-down list.
	- b. Select a value for **Invocation Pattern**, one of the following:
		- **• Asynchronous**
		- **• Synchronous**

This option matters only if the service is a request/response type.

- c. For **Partial Logical Endpoint**, specify a logical path to append to the base endpoint of the web service used by this consumer. The base endpoint is configured (later) in the [business operation](#page-16-0).
- d. For **Partial Physical Endpoint**, specify an optional physical path to append to the base endpoint, which is configured (later) in the [business operation.](#page-16-0)
- e. Click **Save**.
- 8. When you are done specifying services, click **OK**.

## <span id="page-14-0"></span>**2.7 Defining Subscription Rules**

A *subscription rule* sends all messages for given service from a given sender to a specific consumer.

To define subscription rules, display the [basic Switchboard production](#page-10-0) and then do the following:

1.

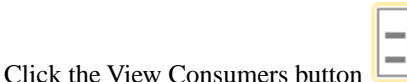

2. Click the circle for a sender that sends to this consumer.

With the left mouse down, drag a line from this to the consumer.

When you do so, Ensemble displays a dialog box where you can specify configuration details for the subscription rule.

3. Select a [service](#page-10-1) and click **OK**.

<span id="page-14-1"></span>Currently it is an error to set up more than one subscriber for a request/response service from the same application.

## **2.8 Defining Distribution Rules**

A *distribution rule* applies to requests that are wrapped in a distribution envelope, which can contain logical addresses. A distribution rule describes how to dispatch the payload to the systems specified by the addresses.

To define distribution rules, display the [basic Switchboard production](#page-10-0) and then do the following:

1.

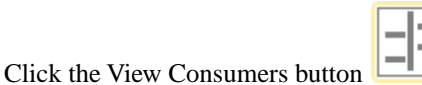

- 2. Select a consumer.
- 3. On the **Settings** tab, expand the **Consumer Settings** section.
- 4. Click the search button next to **DistributionRules**.
- 5. For each distribution rule for this consumer, do the following:
	- a. Select a service from the **Web Service** drop-down list.
	- b. Select a value for **Distribution Mode**, one of the following:
		- **• Authoritative**
		- **• Non-Authoritative**

This option refers to the mode needed for the distribution rule to be effective. The distribution mode is set by the business service.

*Authoritative* means that the Switchboard should deliver this service to this component only if we are acting authoritatively. The best way to look at this is to think about the ITK Switchboard at the edge of a data center. We might for example communicate with external systems outside of our data center, but we should only communicate with these external systems when processing a message from one of our internal systems (we call this authoritatively).

In contrast, if we receive a message from one of the external systems we may expect that this external system has already spoken to any other external systems. In such a case, we should not relay the message on (i.e. we would not send the message on to these systems when we are acting non-authoritatively).

- c. For **Logical Address**, specify an address inside the distribution envelope of a SOAP message.
- d. Click **Save**.
- <span id="page-15-0"></span>6. When you are done specifying rules, click **OK**.

### **2.9 Reconciling the ITK Switchboard Production**

<span id="page-15-1"></span>The reconciliation process examines the routing rules and creates any needed business services and business operations. To reconcile the production, display the production configuration in the Management Portal and click the **Reconcile** button.

## **2.10 Completing the Configuration of the ITK Switchboard Production**

<span id="page-15-2"></span>After performing reconciliation, complete the configuration by specifying settings for the [business services](#page-15-2) and [business](#page-16-0) [operations.](#page-16-0)

### **2.10.1 Configuring the Business Services (Listeners)**

Each listener is an instance of EnsLib.ITK.Framework.Service.SOAPRequestHandler and uses the adapter class EnsLib.SOAP.InboundAdapter.

For each listener, specify the following settings:

### **Endpoint URL**

Specify the same value that is in the To element in the SOAP header, for SOAP messages received by this business service.

### **Distribution Mode**

This setting applies only when processing address inside an incoming distribution envelope using distribution rules. If the service receives from internal applications, use the value authoritatively. If the service receives from external applications, use the value non-authoritatively.

### **Fault Vocabulary**

Vocabulary to use for faults. For ITK, use the value 2.16.840.1.113883.2.1.3.2.4.17.268

### **WWSecurityPassword**

Password for the user. Ensure that the caller is a registered Caché user.

### **SignedHeaders**

Indicates which parts of the header are expected to be signed by the digital signature provided.

### **SOAPBodyEncrypted**

Turn on if this service should check the body is encrypted. Useful if receiving from an external system over unsecure connection. Typically do not encrypt the messages.

#### **TargetConfigName**

Specify ITKMEssageRouter

#### **Port**

Specify the port number on which Ensemble should listen.

<span id="page-16-0"></span>Specify other settings as wanted; see other Ensemble documentation.

### **2.10.2 Configuring the Business Operations (Consumers)**

Each consumer is an instance of EnsLib.ITK.Framework.Operation.SOAPOperation and uses the adapter class EnsLib.SOAP.OutboundAdapter.

For each consumer, specify the following settings:

### **Endpoint Base URL**

Specify the base logical endpoint for the web service. The actual endpoint is this endpoint plus the partial logical endpoint specified in the consumer registry.

### **Application Name**

Name of the sending application, typically the name of the consumer.

#### **UserNameToken**

If you are not signing the messages (see the **Sign Headers** setting), then specify the username to place in the username field in the outbound messages.

### **Fault Vocabulary**

Vocabulary to use for faults. For ITK, use the value 2.16.840.1.113883.2.1.3.2.4.17.268

#### **Use ITK Extensions**

Set this to true.

### **Throttle**

Specifies an optional throttle on the business operation. This value is the time in seconds between requests.

### **Sign Headers**

The standard ITK signing level is 2, which signs the timestamp. In a trusted environment, you can use 0, which means that the messages do not need to be signed. Use higher values if needed; for details, see the tooltip for this setting.

### **X509CertificateSign**

The username in a pre-installed X509 certificate with which to sign the request. Load this certificate into Caché as described in the chapter "Setup and Other Common Activities" in *Securing Caché Web Services*.

### **Encryption Standard**

If you want to encrypt the request body, then determines if this is 128–bit or 256–bit encryption. Keep None for no encryption.

### **X509CertificateEncrypt**

Same as X509CertificationSign but for the encryption. If used typically the same as signing certificate. Do not encrypt unless there is a good reason to do so.

### **Subscription Pull**

Set to true if this consumer will call in at a time of its choosing to collect the messages. In this case, the business operation saves the message away.

### **Subscription Pull Limit**

Specifies the maximum number of messages that the consumer can subsequently request if using subscription pull. Specify –1 for no limit.

Specify other settings as wanted; see other Ensemble documentation.

# <span id="page-18-0"></span>**3 Using the ITK Adapter Kit**

The ITK Adapter Kit is a set of components that provide a fast track to ITK-compliance for both legacy and new applications. Use this to communicate between ITK-accredited applications and legacy applications.

The Ensemble ITK Adapter Kit includes the following items, which you can combine as meets your needs:

- **•** An ITK business service (EnsLib.ITK.AdapterKit.Service.SOAPService), which receives SOAP messages from ITKaccredited endpoints.
- **•** An ITK business operation (EnsLib.ITK.AdapterKit.Operation.SOAPOperation), which sends SOAP messages to ITKaccredited endpoints.
- **•** Ensemble transformations, routers, and business processes to convert ITK messages to native application formats and vice versa.

This includes a set of classes in the package EnsLib.ITK.AdapterKit.Process.

You can add these to an existing production or you can create a new Ensemble production to contain them.